**ENVIRONNEMENT VILLE ARCHITECTURE DIGITAL** 

# apig

# **BIM SYNTHESE NAVISWORKS et outils équivalents (BIM COLLAB, TRIMBLE CONNECT, DALUX BIM viewer)**

#### **Contexte**

Cette formation a été mise en place pour répondre aux besoins des entreprises d'architecture afin d'être en mesure de gérer le BIM en interne et/ou de contrôler une éventuelle mission de sous-traitance AMOE BIM en cas de nécessité de charge de travail interne. Il s'agit de faire le travail de synthèse des maquettes à travers des outils dédiés, pour coordonner techniquement les travaux des différents acteurs.

# **Objectifs**

Assumer des fonctions techniques de « Coordinateur Synthèse BIM ».

Organiser la synthèse BIM avec l'outil NAVISWORKS pour assumer les fonctions de « contrôleur BIM » ou « référent BIM synthèse » ; compiler les modèles numériques 3D de tout format, à des fins de visualisation, d'annotation ou de vérification des conflits ; utiliser les outils pour identifier, analyser et communiquer les conflits, gestion des « clash » (3D), gestion du planning (4D), et des coûts (5D) ; utiliser les autres outils de synthèse : TRIMBLE CONNECT et BIM COLLAB ZOOM.

### **Capacités ou compétences professionnelles visées**

La réalisation de la présynthèse et/ou la synthèse BIM sur des projets pour structurer le workflow de coordination des maquettes multidisciplinaires, et la mise en place du processus de présynthèse ou de synthèse BIM.

### **Publics visés**

Architectes, pilotes de chantier, chefs de projet, chargés de projet, assistants de projet, projeteurs, chargé de synthèse, architectes d'intérieur, ingénieurs BTP, étudiants en architecture.

#### **Prérequis**

Avoir suivi les modules de formation « REVIT archi INITIATION, et perfectionnement FAMILLES, et BIM ORGANISATION » ou en avoir les compétences équivalentes, et en avoir une bonne mise en pratique ; et être sensibilisé au management ; avoir une pratique opérationnelle multi-phases (type MOP) sur des projets en BIM interne de 6 mois à 1 an ; être un professionnel métier et à ce titre être en capacité de développer un projet d'architecture suivant toutes ses phases ; pouvoir passer des tests rédigés en anglais.

Pour le distanciel : avoir un poste équipé de minimum 4Go de Ram, d'une webcam et d'un micro ; avoir suivi une initiation aux formations distancielles ; et avoir les applications installées.

#### **Durée : 5 jours (35 heures de formation)**

#### **Intervenants : Architectes et Ingénieurs spécialistes des outils NAVISWORKS, BIMcollab et Trimble Connect qu'ils utilisent dans un cadre de production, certifiés Autodesk.**

# **Modalités pédagogiques**

Groupe de 6 à 10 stagiaires (chaque stagiaire dispose d'un poste graphique entièrement équipé avec le logiciel considéré, l'accès aux systèmes d'impression et à l'Internet).

La formation se déroule en présentiel (ou éventuellement en distanciel synchrone à demander au préalable), avec une alternance journalière entre présentation des concepts et de mise en application directe par les apprenants sous forme d'exercices métier, concrets et progressifs, proposés et encadrés.

Support pédagogique numérique remis aux participants à l'issue de la formation.

# **Modalités de suivi et d'appréciation**

Feuilles d'émargement par ½ journée de formation permettant de suivre l'assiduité des stagiaires. Questionnaire de satisfaction. Certificat de réalisation et attestation individuelle de fin de formation.

# **Conditions de réussite**

Durant toute la formation, il faudra être intégralement présent et attentif aux concepts présentés et mettre en pratique en réalisant les exercices proposés de façon participative. Après, et pendant une période minimum de 2 mois, il sera nécessaire de mettre en application ses acquis ; dans un cadre professionnel serait l'idéal ; ou dans tout autre cadre et notamment dans celui de notre « libre-service » proposé gratuitement suivant nos conditions d'accès.

# **Modalités d'évaluation**

Exercices encadrés et Contrôle de connaissances permettant d'apprécier l'acquisition des apprentissages dispensées et évalués par les formateurs. La validation est obtenue à partir de 20/30 points obtenus

#### **Dates : 2 SESSIONS :**

- **4-5-6-11-12 MARS 2024**
- **15-16-17-22-23 JUILLET 2024**

#### **Tarifs : Plein tarif 1 575 € HT / Demandeur d'emploi 1 250 € HT (TVA à 20%)**

possibilité de prise en charge (OPCO EP, FIF-PL, AGEFICE, ATLAS, AKTO, AFDAS, AIF POLE EMPLOI, etc.)

# **Lieu de formation**

**POLE EVA-ADIG / ACTH 15, rue Lucien Sampaix 75010 PARIS**

Formation réalisée en partenariat avec :

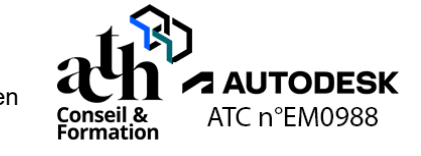

# **Détail du programme : BIM SYNTHESE**

**Horaires : 9h00-13h00 / 14h00-17h00 (1h de pause pour le déjeuner)**

# **JOUR 1**

#### **NAVISWORKS : synthèse et coordination**

#### **La méthodologie de contrôle et de présynthèse**

- Audit des maquettes
- Découpage du projet
- Agrégation des maquettes

#### **La compréhension des cas d'usage et des fonctionnalités**

- Usages BIM
- Revue de projet
- Détection des collisions
- Les enjeux

# **NAVISWORKS : Interface et fonctionnalités**

#### **L'interface et la navigation dans les maquettes**

- Ruban
- Commande de base
- Paramétrages
- Gestion des espaces de travail

#### **L'ouverture des fichiers**

- Format NWC, NWF, NWD
- Assemblages des maquettes

#### **La sélection des objets**

- Méthodes de sélections
- Gestion des visibilités

#### **La construction des plans de Coupes**

- Gestion des informations des objets
- Palette des propriétés

#### **Les outils d'annotations**

- **Etiquettes**
- **Texte**
- **Commentaires**
- **Mesures**

**Pôle de formation EVA aDig**  15 rue Lucien Sampaix, 75010 PARIS 01 40 34 15 23 - contact@poleformation-idf.org - www.poleformation-idf.org *N°SIRET : 51207099600024 – Code APE : 8559A « déclaration d'activité enregistrée sous le numéro 11 75 44549 75 auprès du préfet de région d'Ile-de-France, ce numéro ne vaut pas agrément de l'Etat »* **2 sur 5** Mise à jour du 12/2023

#### **La gestion des informations des objets**

- Palette des propriétés
- Organisation des paramètres

# **JOUR 2**

#### **Revue de projet en BIM**

#### **Le principe d'organisation des revues 3D**

- **Définition**
- **Animation**
- **Reporting**

#### **L'agrégation des Maquettes**

- **Positions**
- **Audit**
- **Référence**

#### **Les révision et mise à jour des maquettes**

#### **Les thématiques de revue de projet**

- Revue technique
- Revue règlementaire
- Revue budgétaire

#### **Le journal de bord**

#### **Gestion des « clash »**

#### **L'audit et analyse des conflits ponctuels et des conflits dynamiques**

- Création d'un nouveau test
- **Tolérance**
- Clashs durs
- Choix des jeux de sélection/recherche

#### **L'outil Clash Détective**

#### **La construction d'une analyse de conflits**

#### **La visualisation des conflits et la création des groupes de conflits**

- Organiser les clashs
- Affecter les clashs
- Grouper les clashs
- Ajouter un commentaire
- Enregistrer le point de vue

# **JOUR 3**

#### **Gestion des « clash » (suite)**

#### **L'exportation du rapport de conflits**

#### **Les tests**

- Rapports des tests de clash
- Travailler avec des tests de clash
- Exporter et importer des tests
- Tests personnalisés

#### **Utilisation des BCF et gestion des avis**

- Utilisation des fichier BCF pour les échanges entre la coordination BIM
- La chaine d'échange
- Suivi des modifications

#### **Simulation 4D**

#### **Les jeux de recherches**

- Création des jeux de recherches
- Lier les jeux de recherches aux objets
- Création des tâches
- Associer les objets aux tâches

#### **Les réglages**

- Type de taches
- Aspects visuels

#### **Le lancement du simulateur**

- Durée de la vidéo
- Format
- Inclure les dates

#### **L'exportation aux formats AVI**

- **Export**
- Réglages de la taille

# **JOUR 4**

# **BIMCOLLAB ZOOM : interface et fonctionnalités**

#### **L'outil**

- **Interface**
- Navigation
- Arborescence et structuration des modèles
- Vues des propriétés

#### **L'annotations**

#### **La gestion des sélections**

- Création des vues intelligentes
- Création des BCF
- Import/export des problèmes

# **BIMCOLLAB ZOOM : Synthèse et coordination**

#### **L'assemblage des maquettes**

- Ajout/suppression
- **Masquages**
- Affectation de code couleur

#### **La gestion des BCF**

- Format BCF, BCFzip
- Suivi des BCF

# **JOUR 5**

## **TRIMBLE CONNECT : interface et fonctionnalités**

#### **L'outil**

- Gestionnaire de vue
- **Arborescence**
- Assemblage

#### **L'enregistrement d'une vue**

# **La gestion des annotations**

#### **La gestion des collisions**

- Contrôles
- Ajout de nouvelles règles

## **DALUX : BIM Viewer**

#### **L'intégration native des modèles**

- Outils de mesure
- Filtres
- Gestion des vues (2D et 3D**)**

#### **La révision des modèles**

# **Contrôle de connaissances**